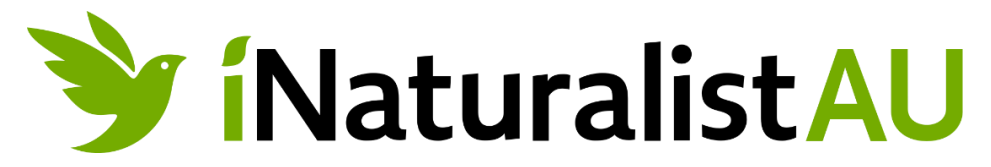

# **HLN's iNaturalist Australia User Guide**

iNaturalist Australia is your go-to platform for exploring and documenting the incredible biodiversity of Australia. Whether you're a seasoned naturalist or a curious beginner, this guide will help you make the most of your iNaturalist experience.

# **Table of Contents**

- 1. **[Getting Started](#page-1-0)**
	- Creating an Account
	- Downloading the App
- 2. **[Exploring iNaturalist](#page-2-0)**
	- Home Page Overview
	- Exploring Observations
	- Identifying Species
- 3. **[Making Observations](#page-2-1)**
	- Uploading Photos
	- Adding Details
	- Location Settings
- 4. **[Engaging with the Community](#page-2-2)**
	- Following Users
	- Joining Projects
	- Commenting and Favoriting
- 5. **[Tips for Successful Observations](#page-3-0)**
	- Quality Photos
	- Accurate Descriptions
	- Community Guidelines
- 6. **[iNaturalist Etiquette](#page-3-1)**
	- Respect for Wildlife
	- Interacting with Others

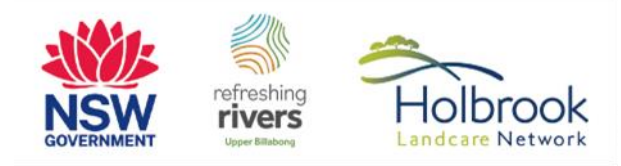

• Using Data Responsibly

# 7. **[Troubleshooting](#page-3-2)**

- Common Issues
- <span id="page-1-0"></span>• Contacting Support

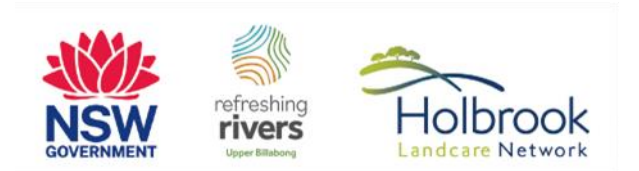

# **1. Getting Started**

#### **Creating an Account**

To start using [iNaturalist Australia](https://inaturalist.ala.org.au/), you'll need to create a free account. Visit iNaturalist Australia and follow the simple sign-up process.

# **Downloading the App**

For on-the-go observations, download the iNaturalist app from the [App Store](https://itunes.apple.com/us/app/inaturalist/id421397028?mt=8) (iOS) o[r Google Play](https://play.google.com/store/apps/details?id=org.inaturalist.android) (Android).

# <span id="page-2-0"></span>**2. Exploring iNaturalist**

#### **Home Page Overview**

Upon logging in, you'll see the home page featuring recent observations, updates from the community, and more. Familiarise yourself with the navigation bar for easy access to key features.

# **Exploring Observations**

Browse observations by location, species, or user. Use the search bar to find specific species or locations.

# **Identifying Species**

Enhance your identification skills by exploring species suggestions and engaging with the iNaturalist community for help.

#### <span id="page-2-1"></span>**3. Making Observations**

#### **Uploading Photos**

Capture clear photos of your observations. Multiple photos from different angles can aid in identification.

#### **Adding Details**

Provide accurate details about your observation, including date, time, and location. The more information, the better!

#### **Location Settings**

Ensure your location settings are enabled for accurate mapping of observations. *[After uploading the images you can edit the location to create a more regional observation area to protect vulnerable species, make nesting/breeding sites less discoverable or to just increase your own level of privacy – if you are uploading pictures taken on your own private property].*

# <span id="page-2-2"></span>**4. Engaging with the Community**

#### **Following Users**

Connect with fellow naturalists by following their profiles. You'll receive updates on their observations and activities.

#### **Joining Projects**

Participate in community-driven projects to focus on specific species or locations.

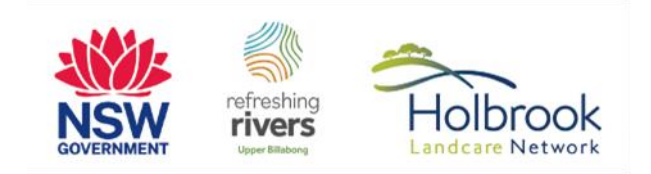

HLN's current projects (as of the time of writing – 09 November 2023) include:

- [Great southern BioBlitz –](https://www.inaturalist.org/projects/great-southern-bioblitz-2023-greater-hume) Greater Hume [24 27 November 2023]
- [Refreshing Rivers –](https://www.inaturalist.org/projects/refreshing-rivers-upper-billabong) Upper Billabong [01 January 2021 31 December 2031]

#### **Commenting and Favoriting**

Engage in discussions by commenting on observations. Use the favourite button to show appreciation for noteworthy finds.

#### <span id="page-3-0"></span>**5. Tips for Successful Observations**

#### **Quality Photos**

Capture clear and well-lit photos. Close-ups of key features can aid in identification.

#### **Accurate Descriptions**

Provide detailed descriptions of your observations, including behavior, size, and any other relevant information.

#### **Community Guidelines**

Familiarise yourself with iNaturalist's community guidelines to ensure a positive and respectful experience for all users.

#### <span id="page-3-1"></span>**6. iNaturalist Etiquette**

#### **Respect for Wildlife**

Prioritise the well-being of wildlife. Maintain a safe distance and avoid disturbing their natural behaviour.

#### **Interacting with Others**

Be courteous and constructive in your interactions with the iNaturalist community. Respect diverse perspectives and knowledge levels.

#### **Using Data Responsibly**

Understand the impact of your observations on scientific research and use data responsibly.

#### <span id="page-3-2"></span>**7. Troubleshooting**

#### **Common Issues**

If you encounter any issues, consult the iNaturalist [help center](https://inaturalist.ala.org.au/pages/help#video) for common troubleshooting solutions, or to simply learn more about iNaturalist's settings and functionality.

#### **Contacting Support**

For additional assistance, contact iNaturalist support through the platform's help center.

Now you're ready to embark on your iNaturalist Australia journey! Happy observing!

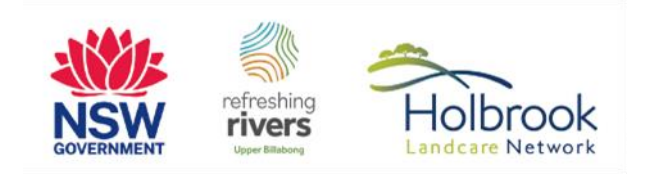